## 収入・無収入申告 一時扶助申請 はオンラインでも可能です! HP掲載用

東京都西多摩福祉事務所

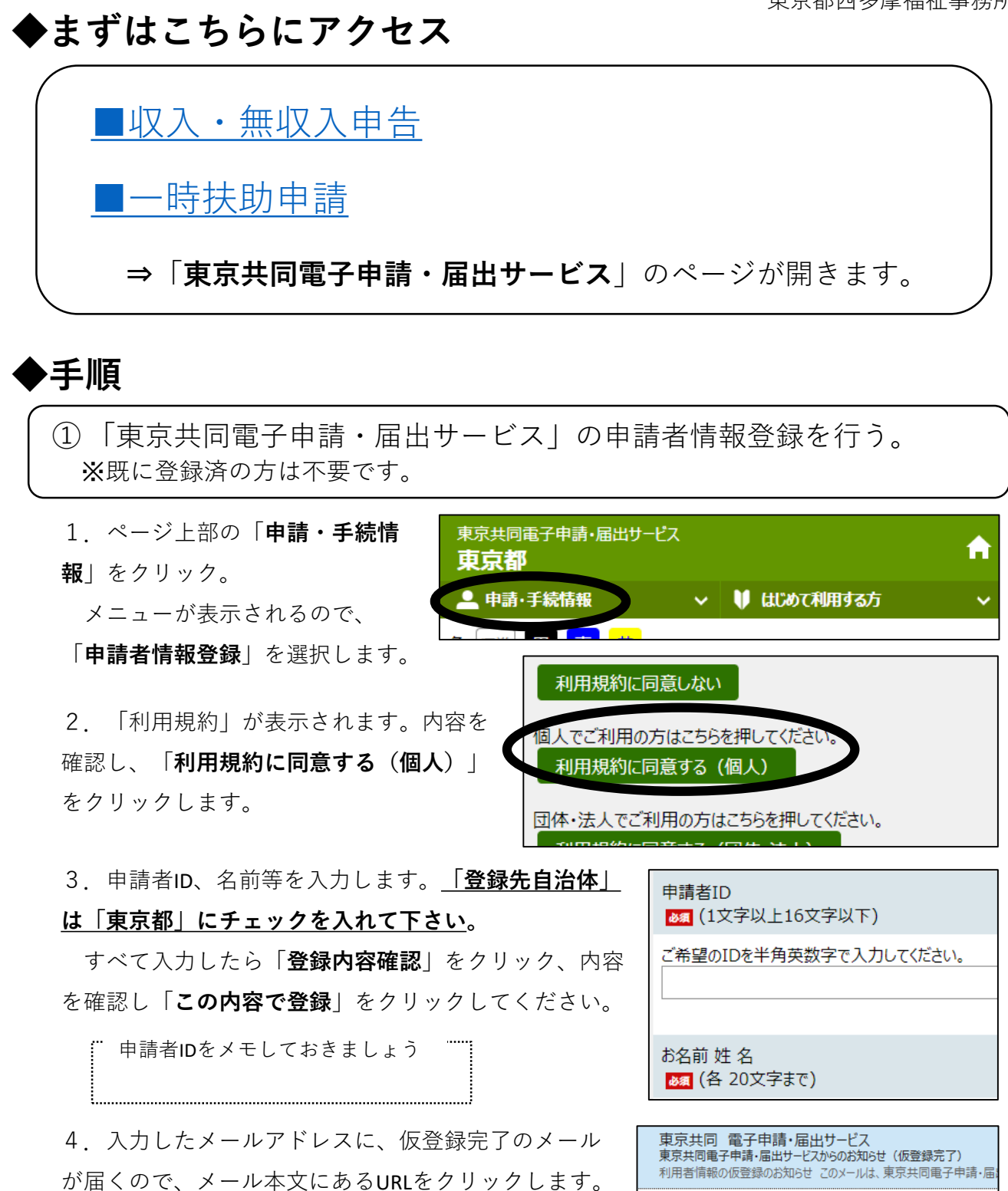

5.「申請者ID本登録」画面が開いたら、先ほど入力した申請者IDと、ご自身で決めたパス

ワードを入力します。「**登録**」をクリックし、利用者登録は完了です。

※パスワードの文字数は 8~16 文字です。**半角英数字**と**半角記号**をそれぞれ1文字以上使用 してください。

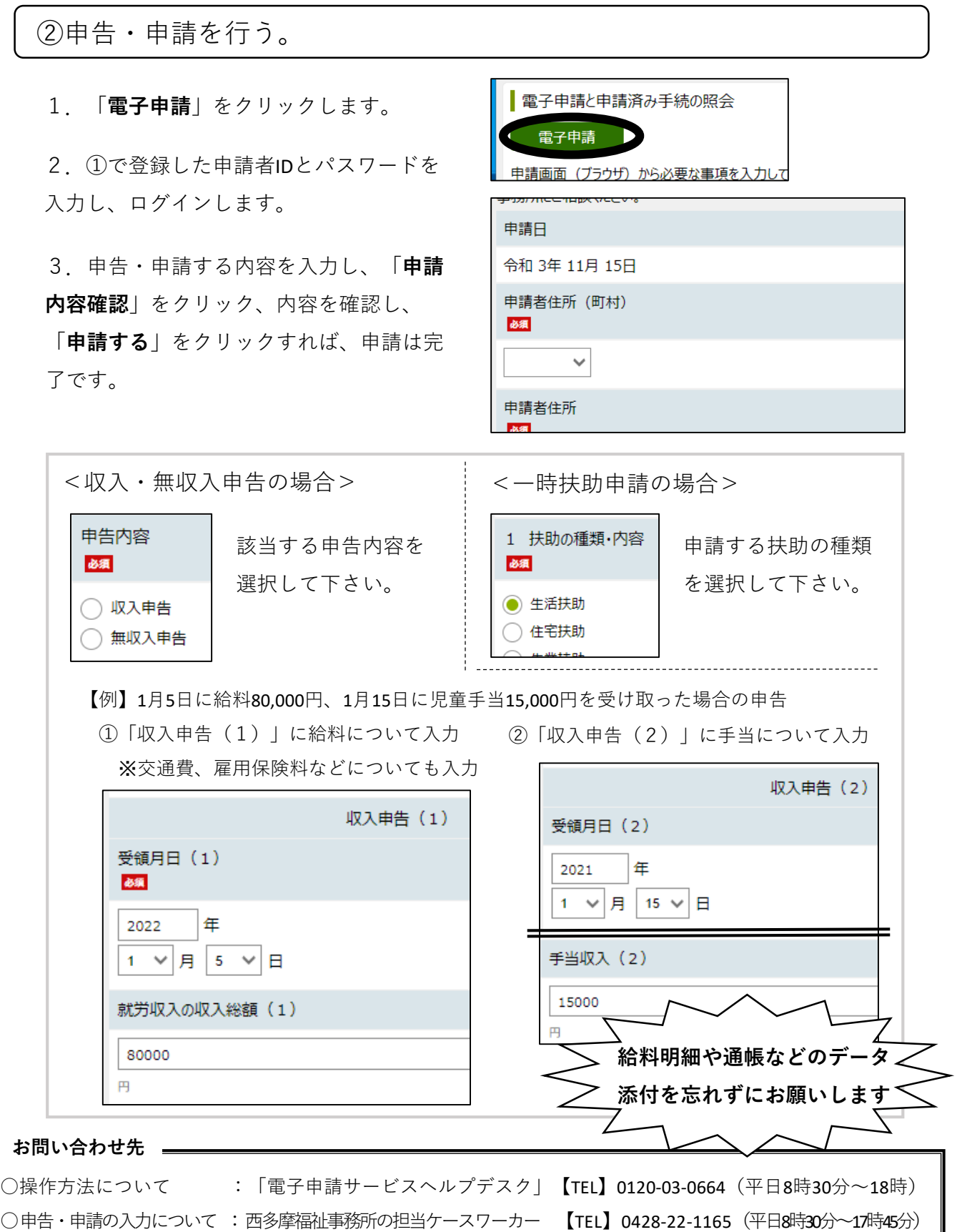